## **Tutoriel pour créer un compte iCloud ou passer d'un compte à l'autre.**

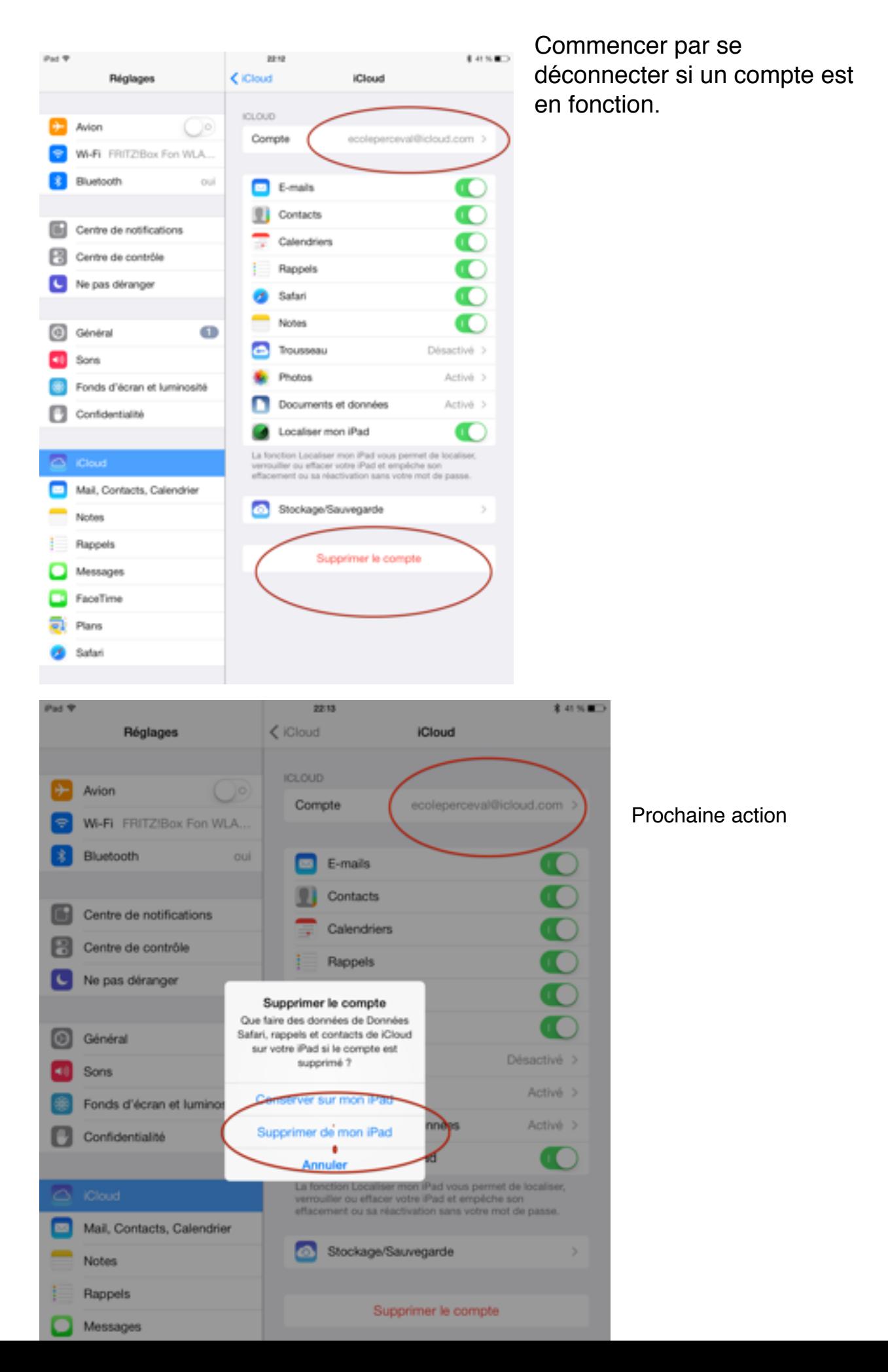

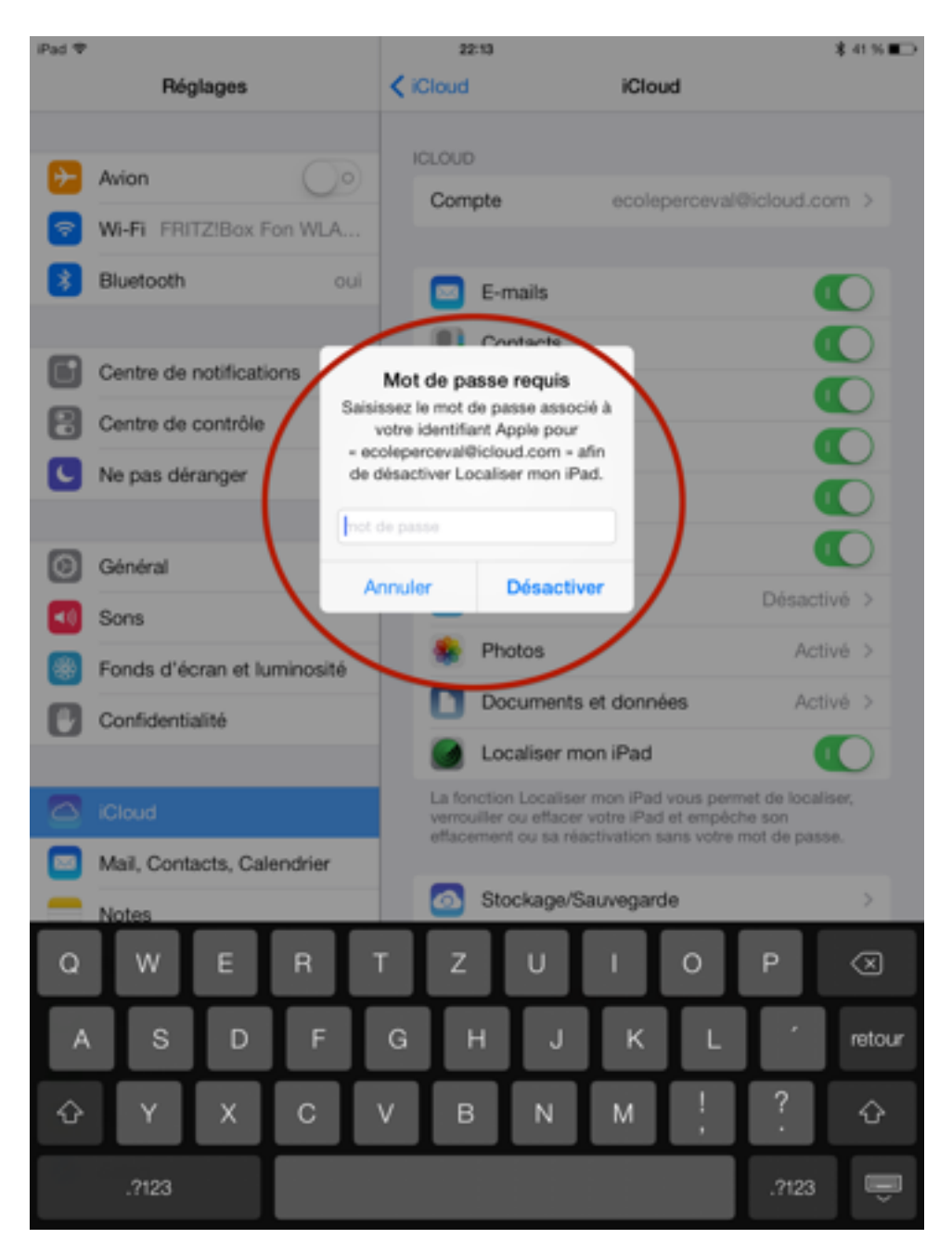

Puis, accepter la délocalisation

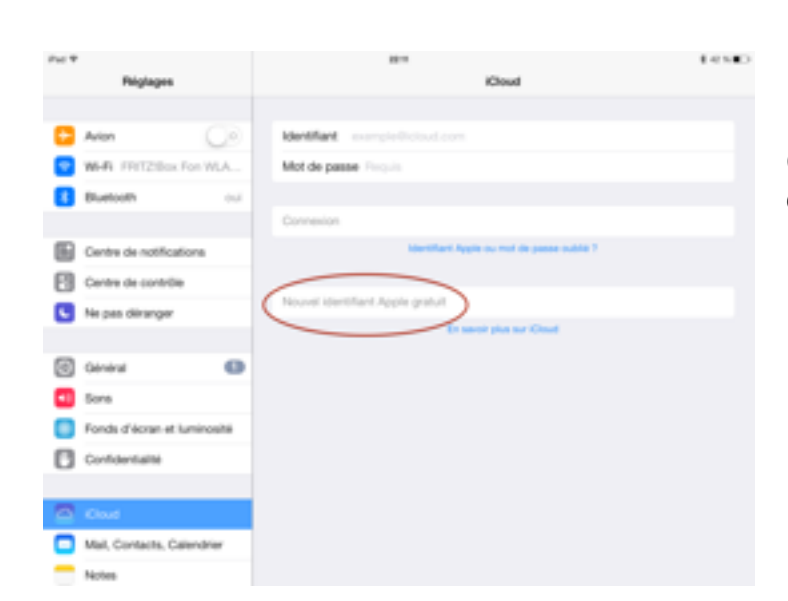

Créer un nouvel identifiant (ou compte)Par ex. blablabla@icloud.com

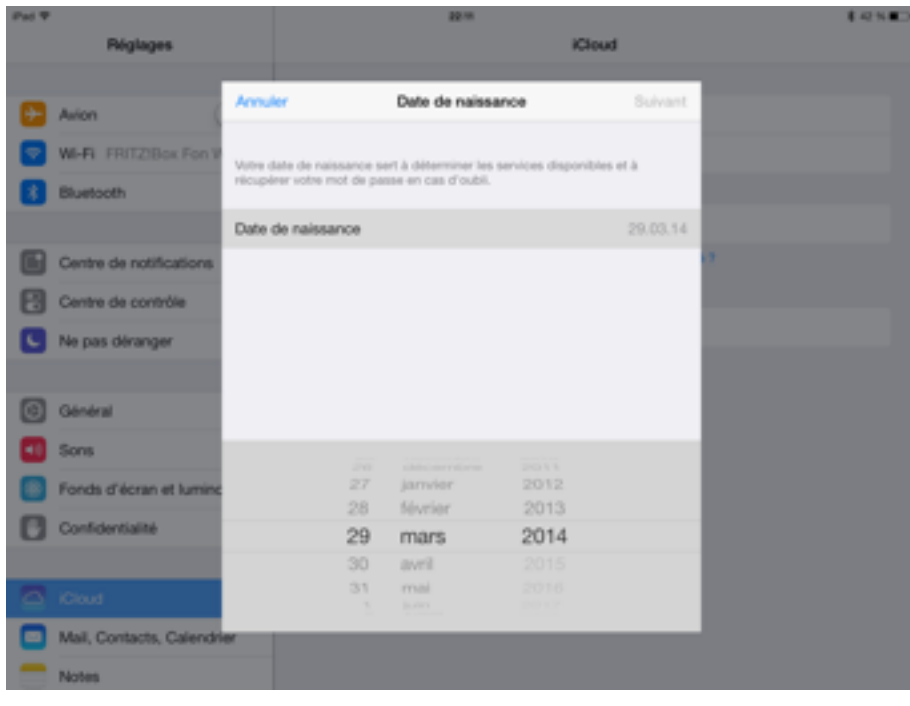

## Suivre le processus et bien noter ce que vous mettez

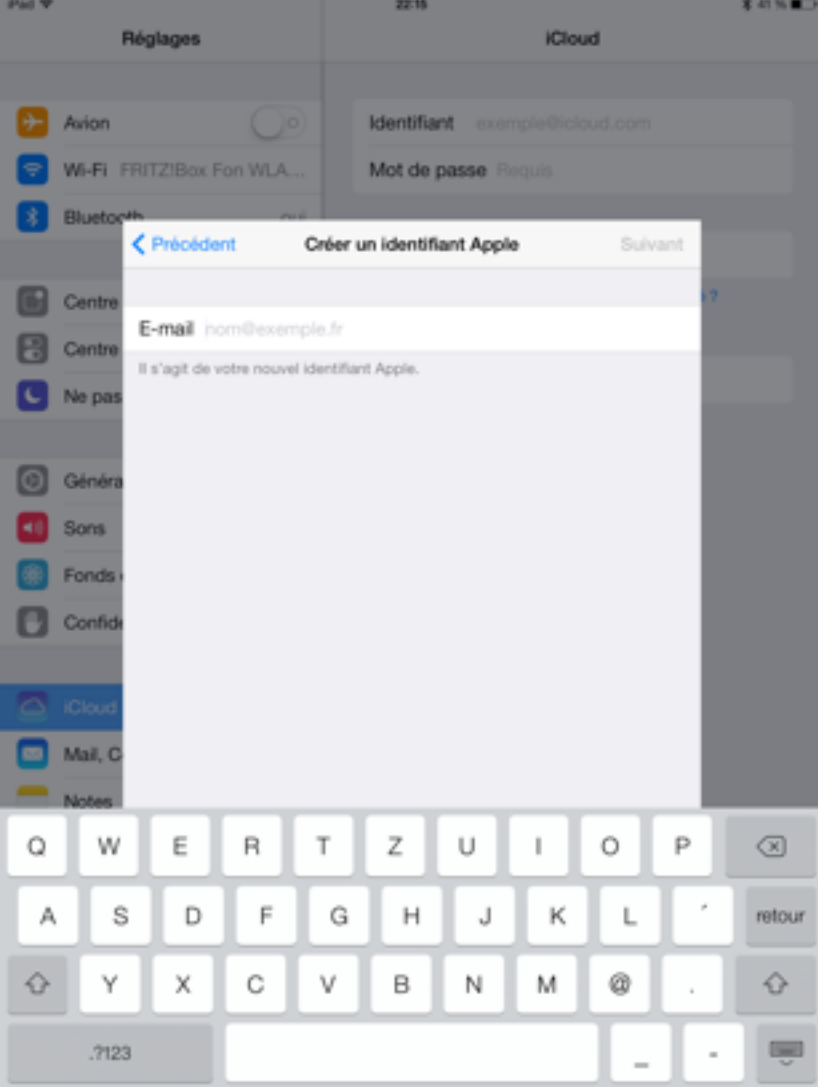

Utiliser une adresse E-Mail professionnelle si le compte iCloud est professionnel et une adresse privée si votre compte iCloud est privé.

En suite de processus vous aurez 3 questions de sécurité. Bien noter les réponses car elle vous seront souvent redemandées pour un téléchargement ou après une longue pause d'utilisation.

## **Pour vous connecter à un autre compte 1 déconnectez,**

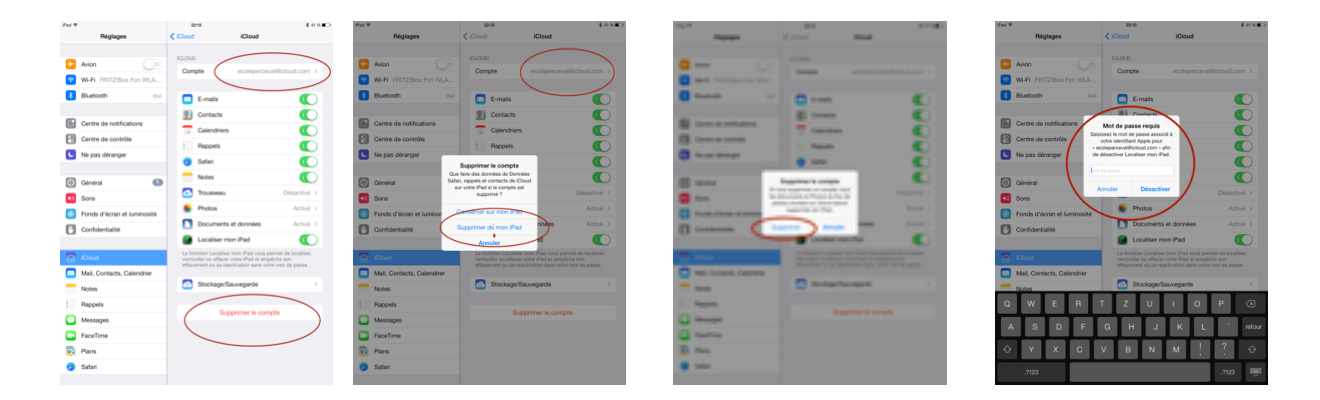

2 Introduisez le compte à utiliser avec son mot de passe:

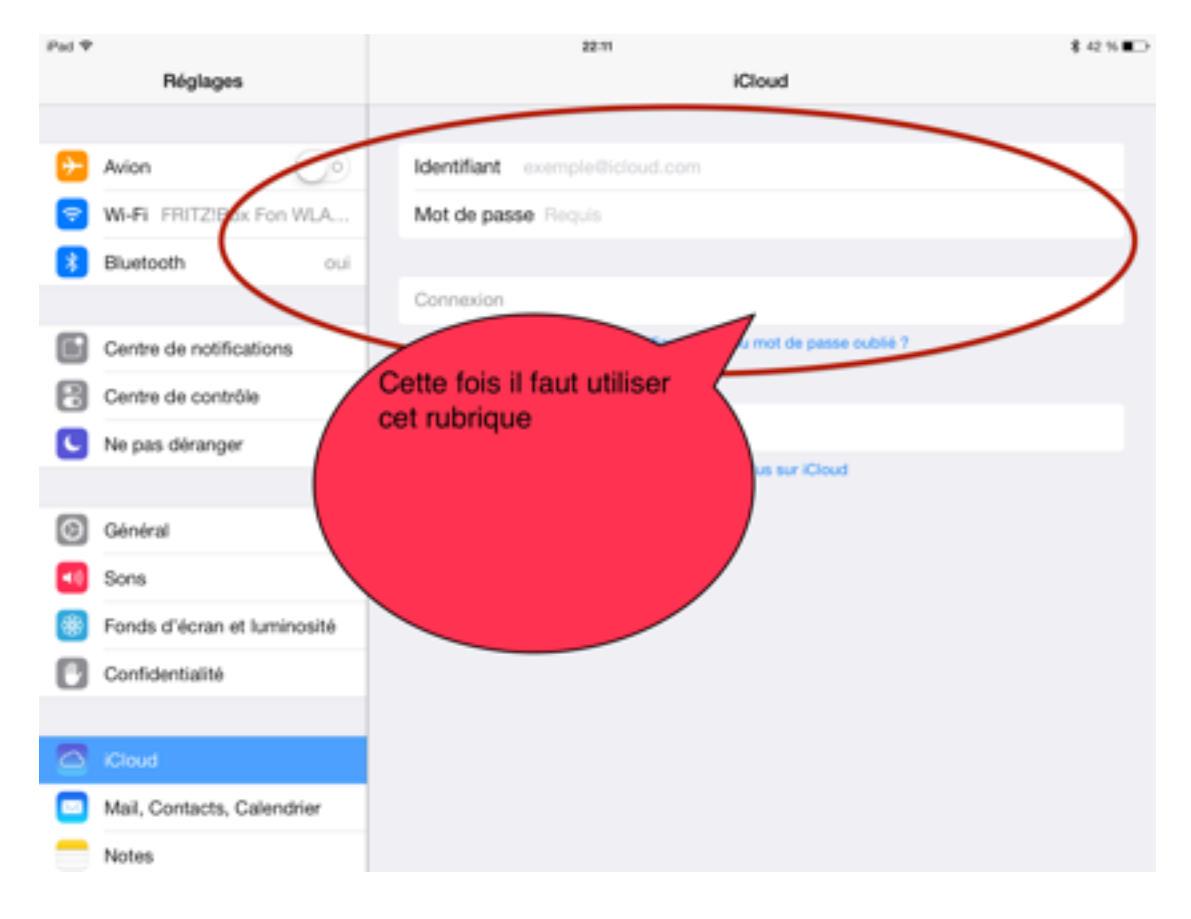

BONNE Découverte Pertuisel Jean-Luc le 30 mars 2014